# VR Controllers mapping for VHT

### HTC Vive controllers

Version 1.0

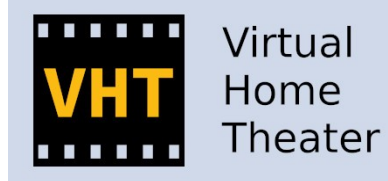

https://www.virtualhometheater.com

### Terminology and symbols used:

- $#1, #2, ...$  your inputs commands order of execution
- The direction in which the controller 'laser' must be pointed in order for the commands to be valid
- A pink 'laser' beam means that the controller is master
	- A green 'laser' beam means that the controller is secondary
- DESKTOP the mirrored desktop screen surface
- ANY any direction
- Outside (away from the video and GUI screens).
- GUI the VHT's virtual user interface surface

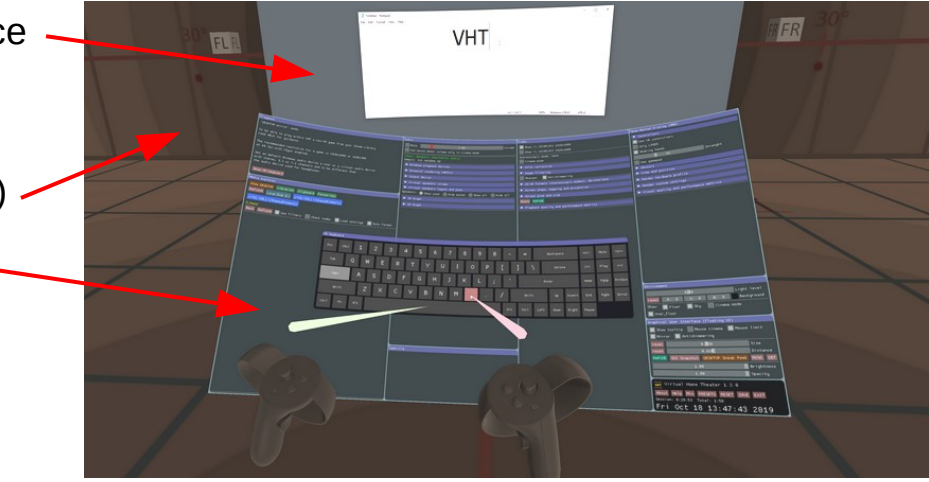

### Introduction:

To support ambidextrous functionality the VR controllers will not be categorized as left or right but as main and secondary role VR controller.

You can change the role of a VR controller by pressing the <Trigger> button from a VR controller.

The main VR controller will have a pink color 'laser' ray. A secondary VR controller will have a green color 'laser' ray.

## General use shortcuts.

#### To turn ON or OFF the mouse pointer device function

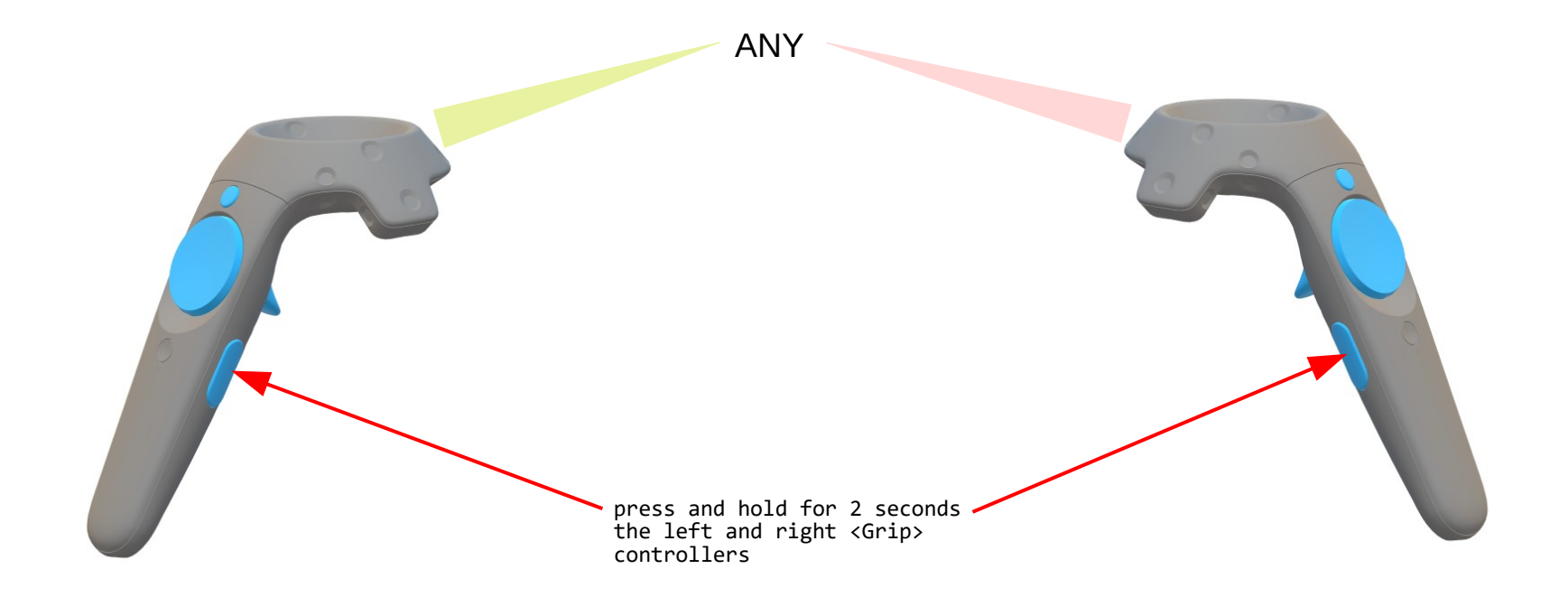

#### To swap the VR controllers roles

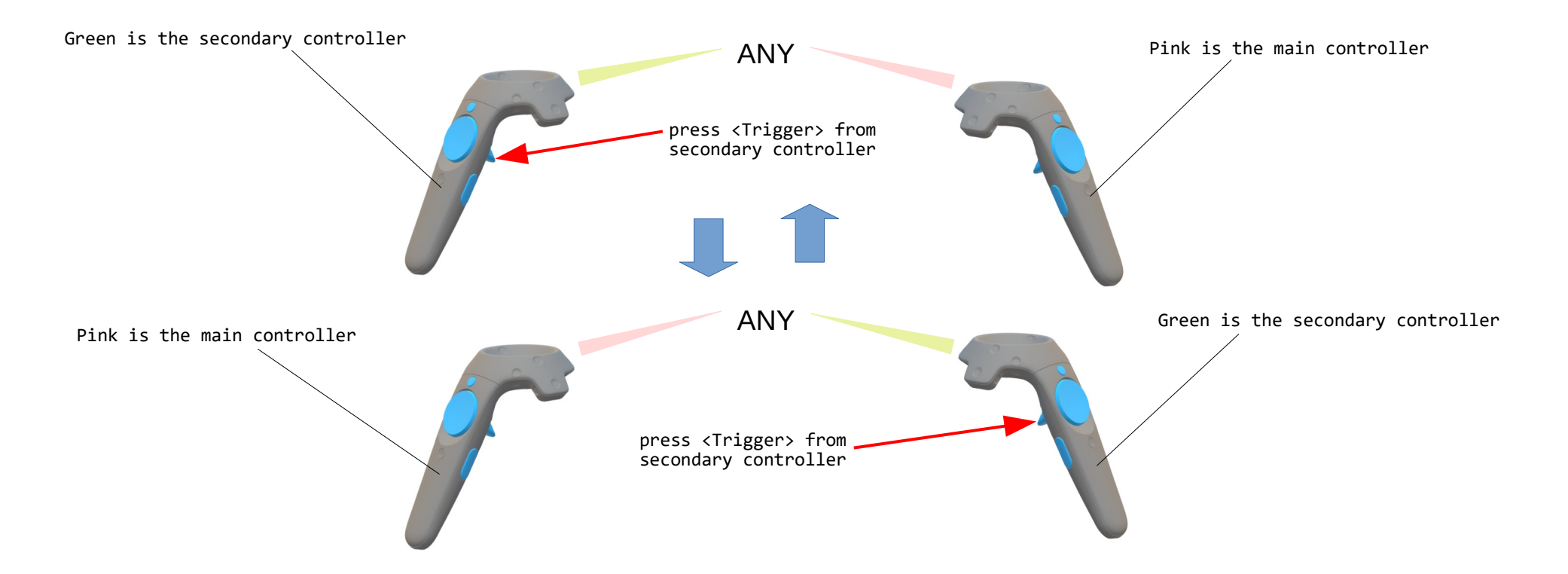

If you are left or right handed.

#### To recenter (repose GUI and HMD)

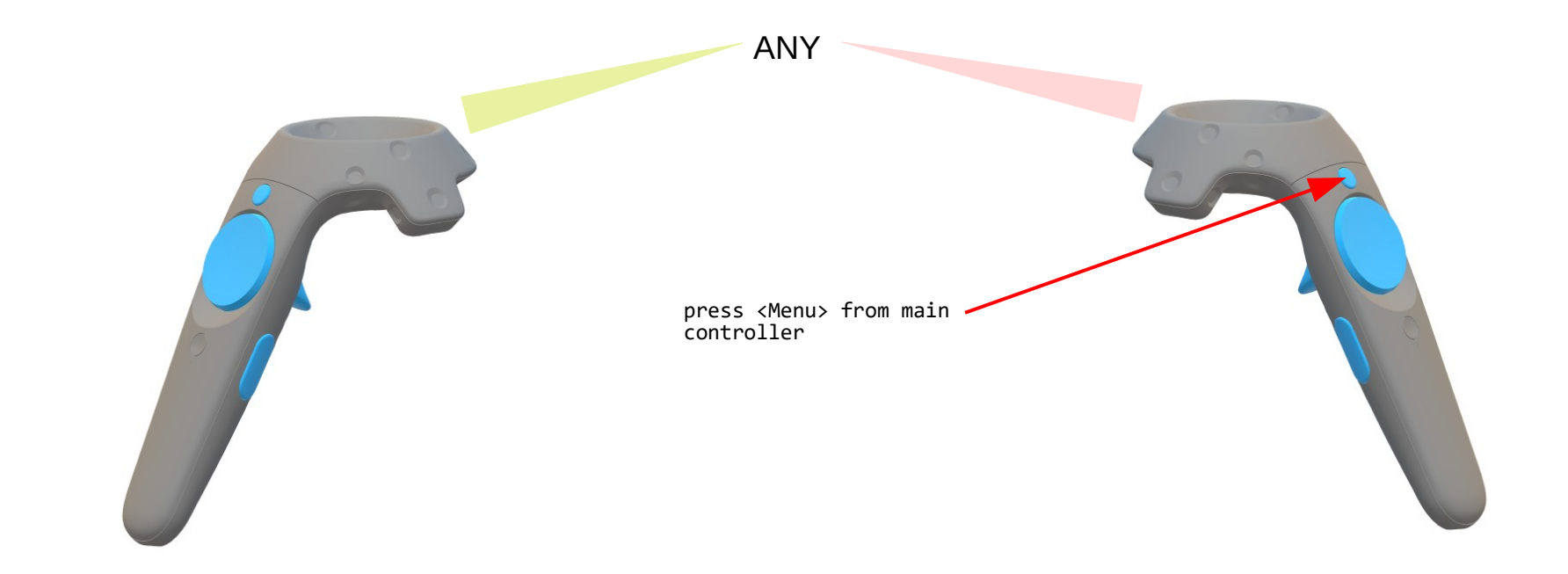

Used when you change your position in the room (e.g. from chair to sofa).

#### To repose only GUI in front of your face

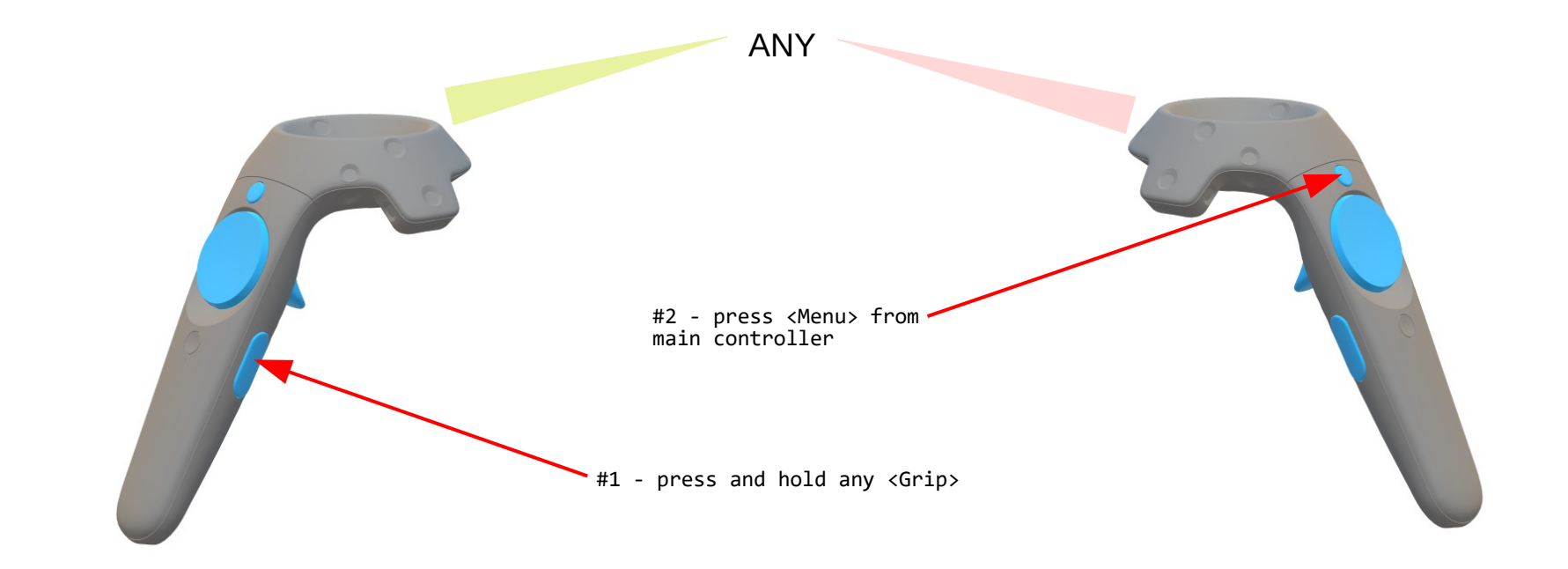

Used to repose VR keyboard.

## Mouse shortcuts.

#### To simulate a left mouse button press-unpressed

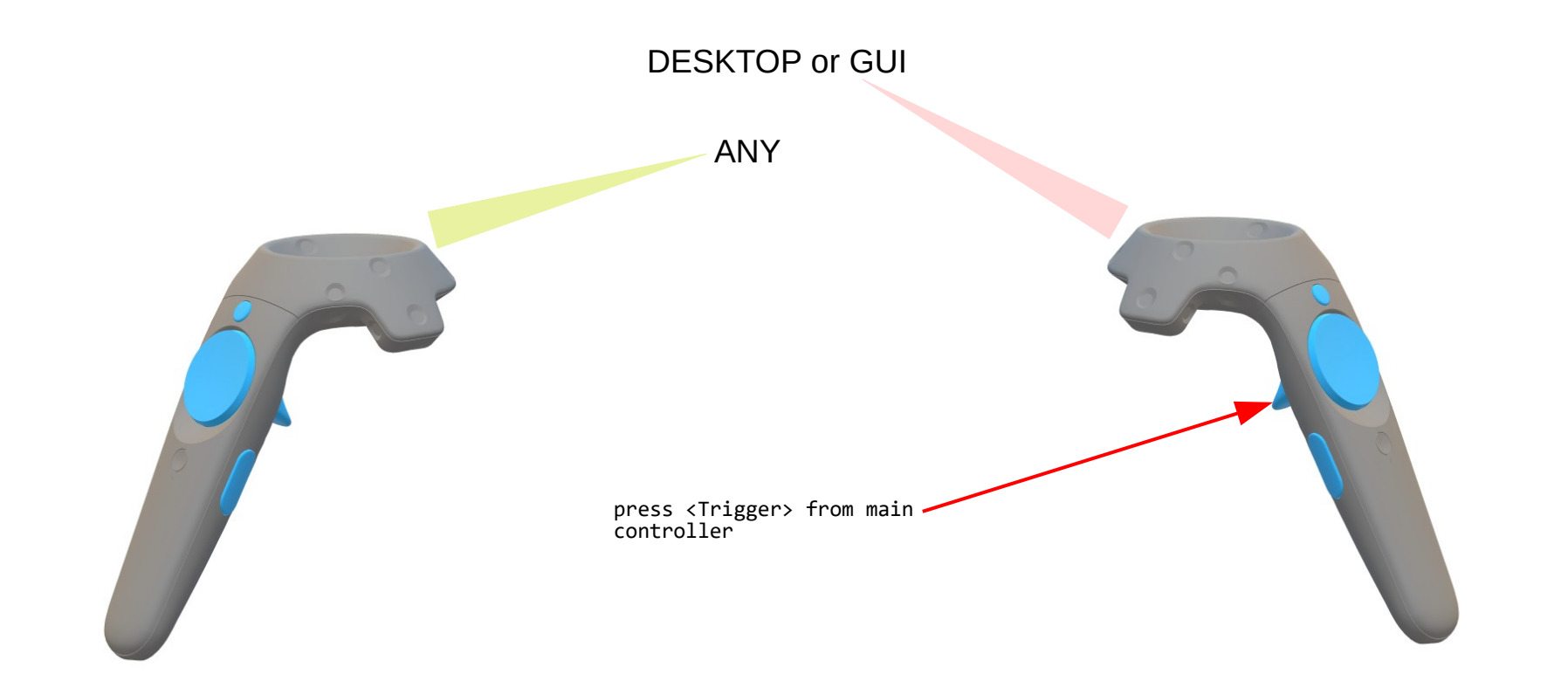

Used to move windows, set a slider, drag a photo or to interact with the VHT's GUI.

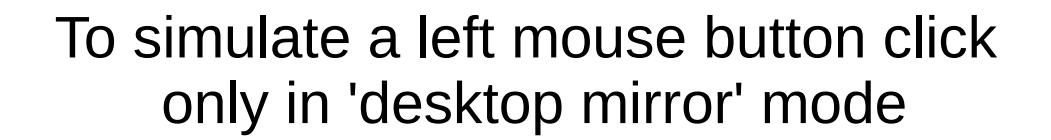

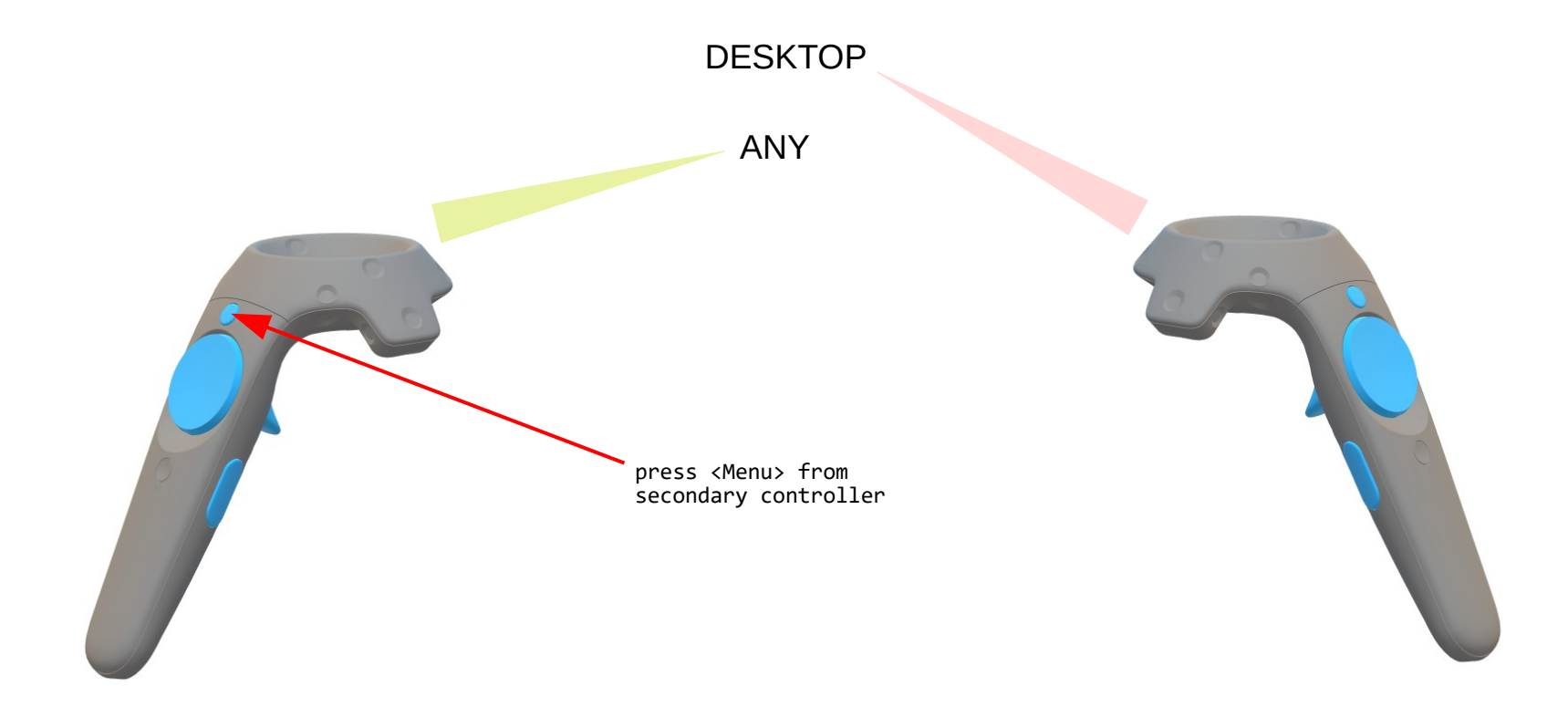

Used to click on hyperlinks, buttons, set focus ...

#### To simulate a left mouse button double click only in 'desktop mirror' mode

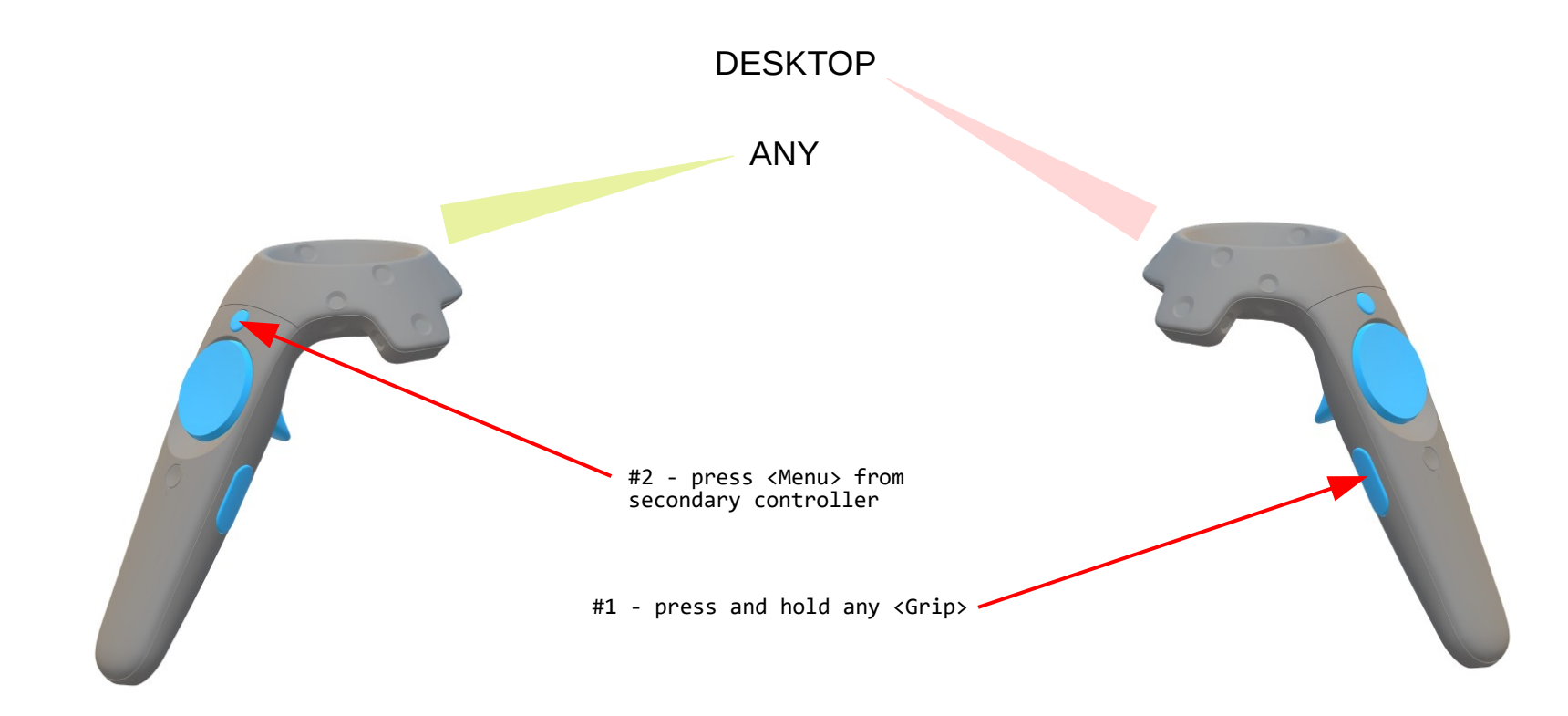

Used to maximize a window or a video screen.

#### To simulate a right mouse button press-unpressed only in 'desktop mirror' mode

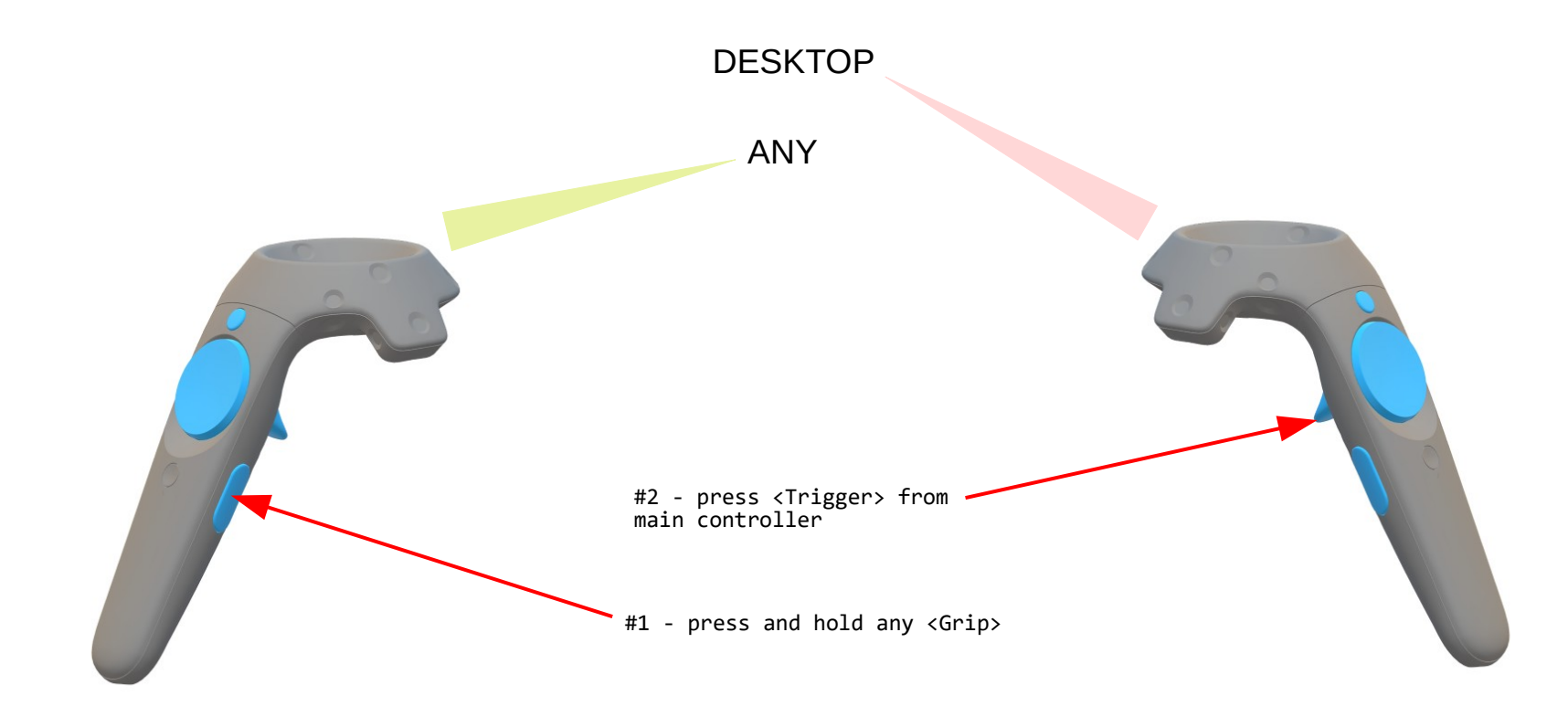

Used to pop-up menu.

# Web browsing shortcuts.

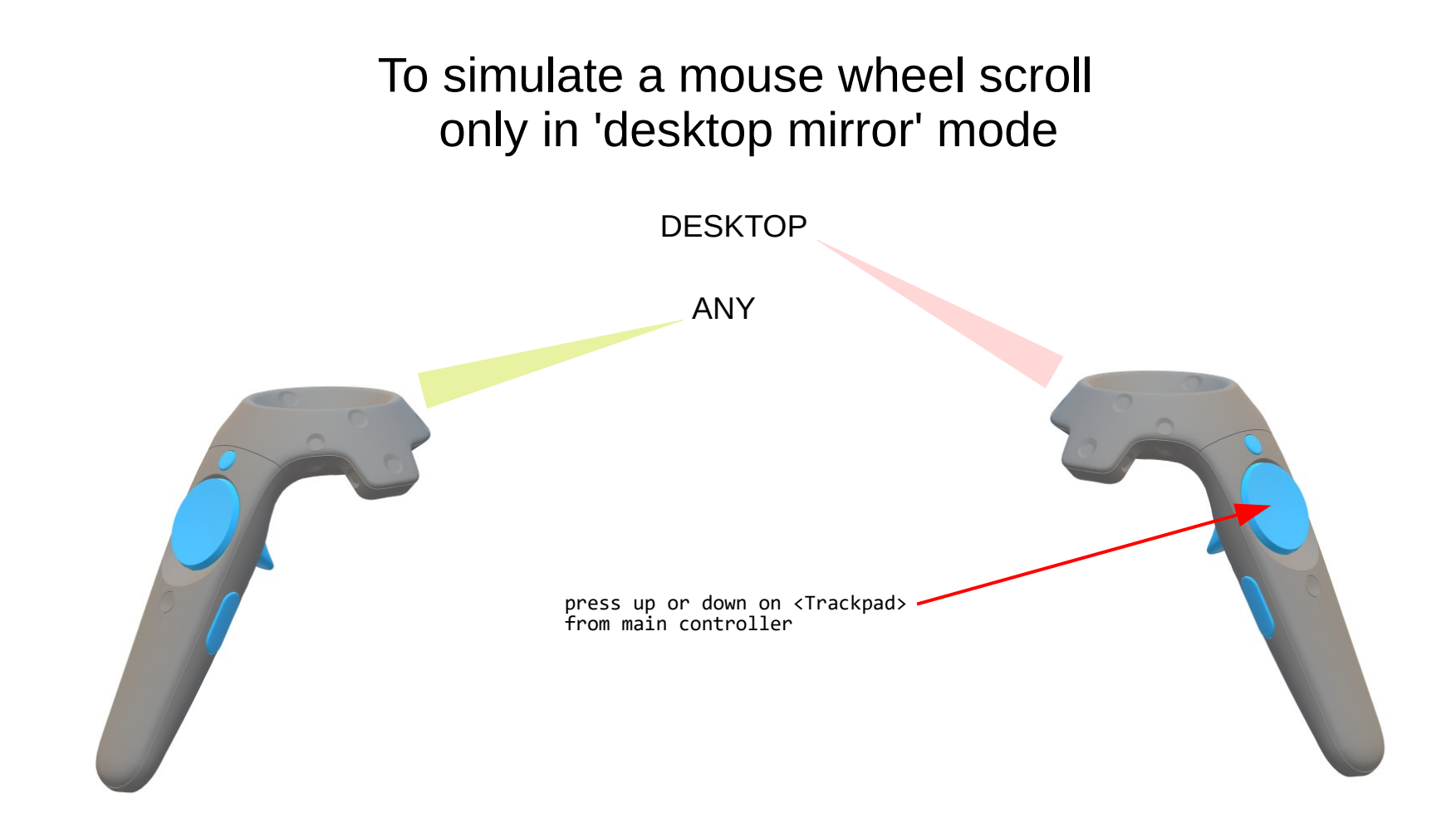

Used to scroll web pages up or down.

#### To simulate a 'go forward or back one page' only in 'desktop mirror' mode

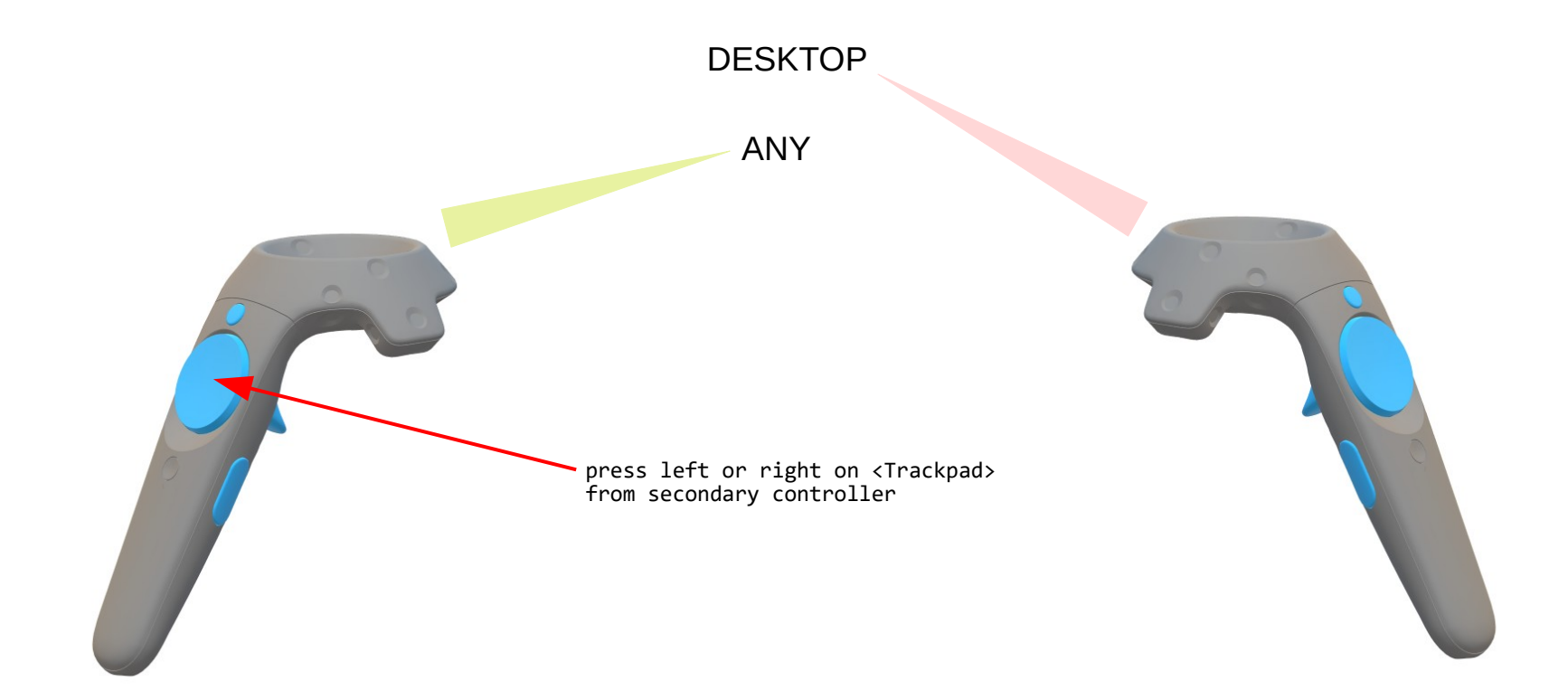

Used to go forward or back one web page.

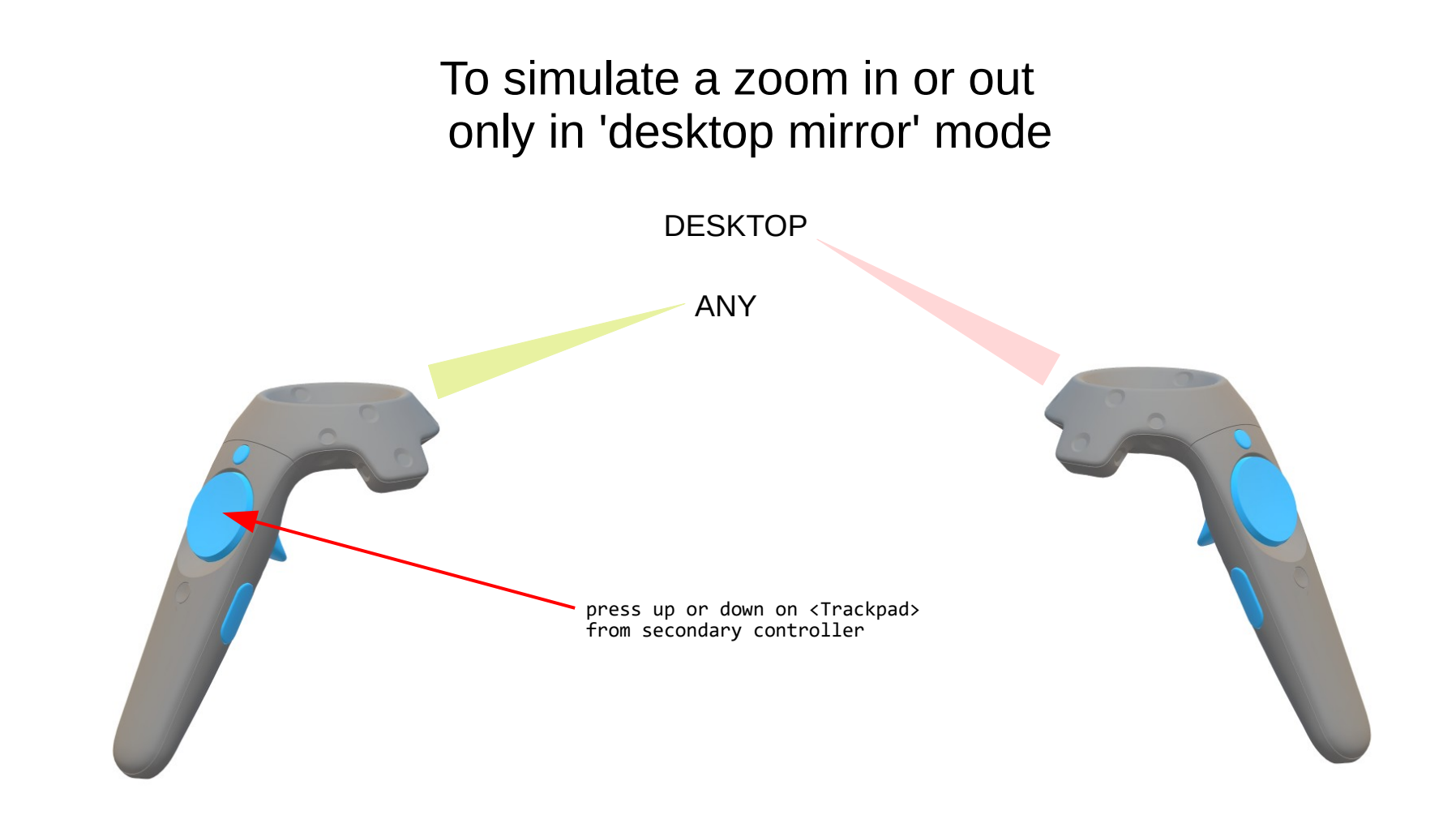

Used to zoom in or out a web page if the text is to small to read.

# Playback shortcuts.

#### To change the VHT's master volume level for playback or in 'desktop mirror' mode

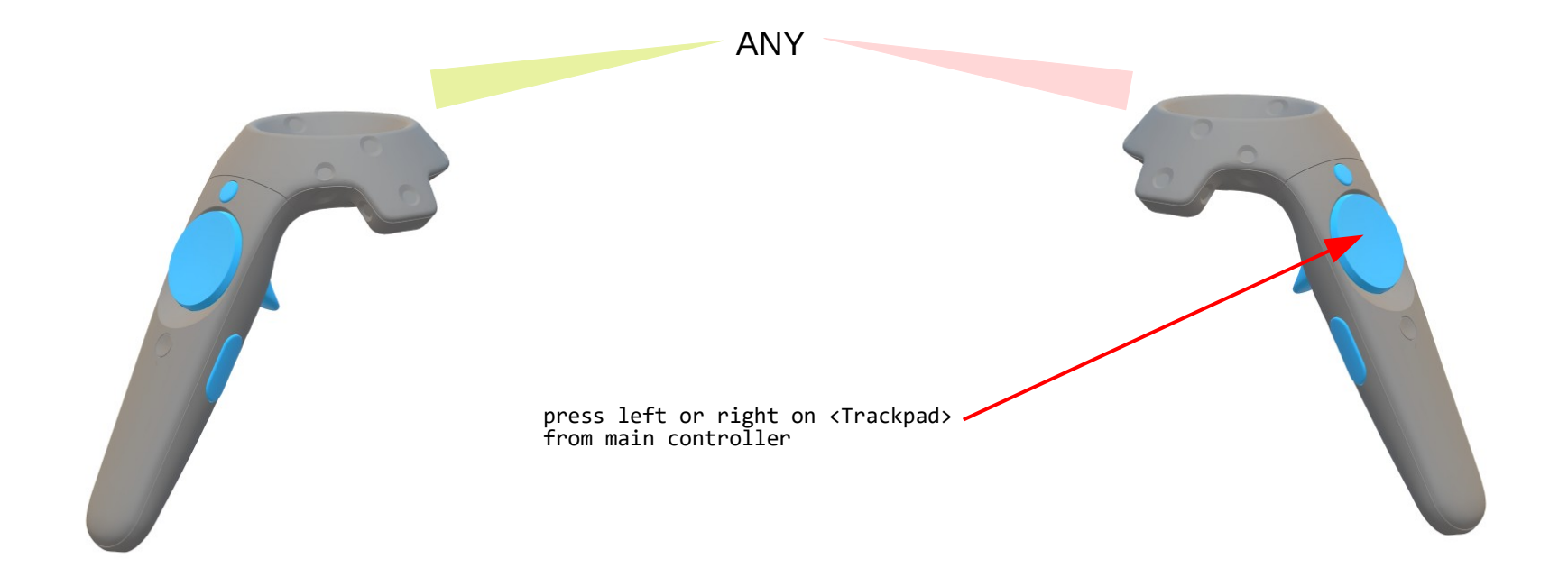

#### To turn ON or OFF the 'cinema mode' (show only the video screen and 3D graph)

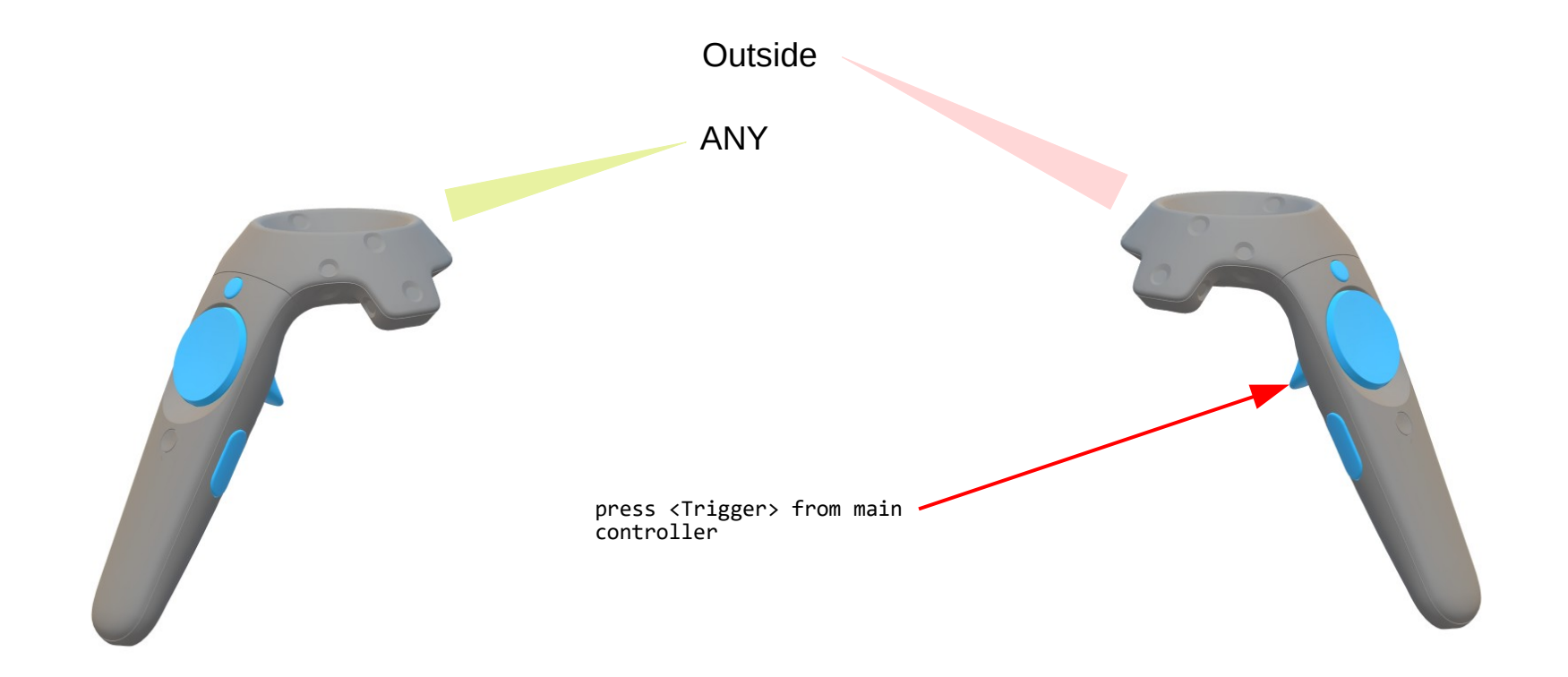

## Video screen shortcuts.

#### To change the video screen size

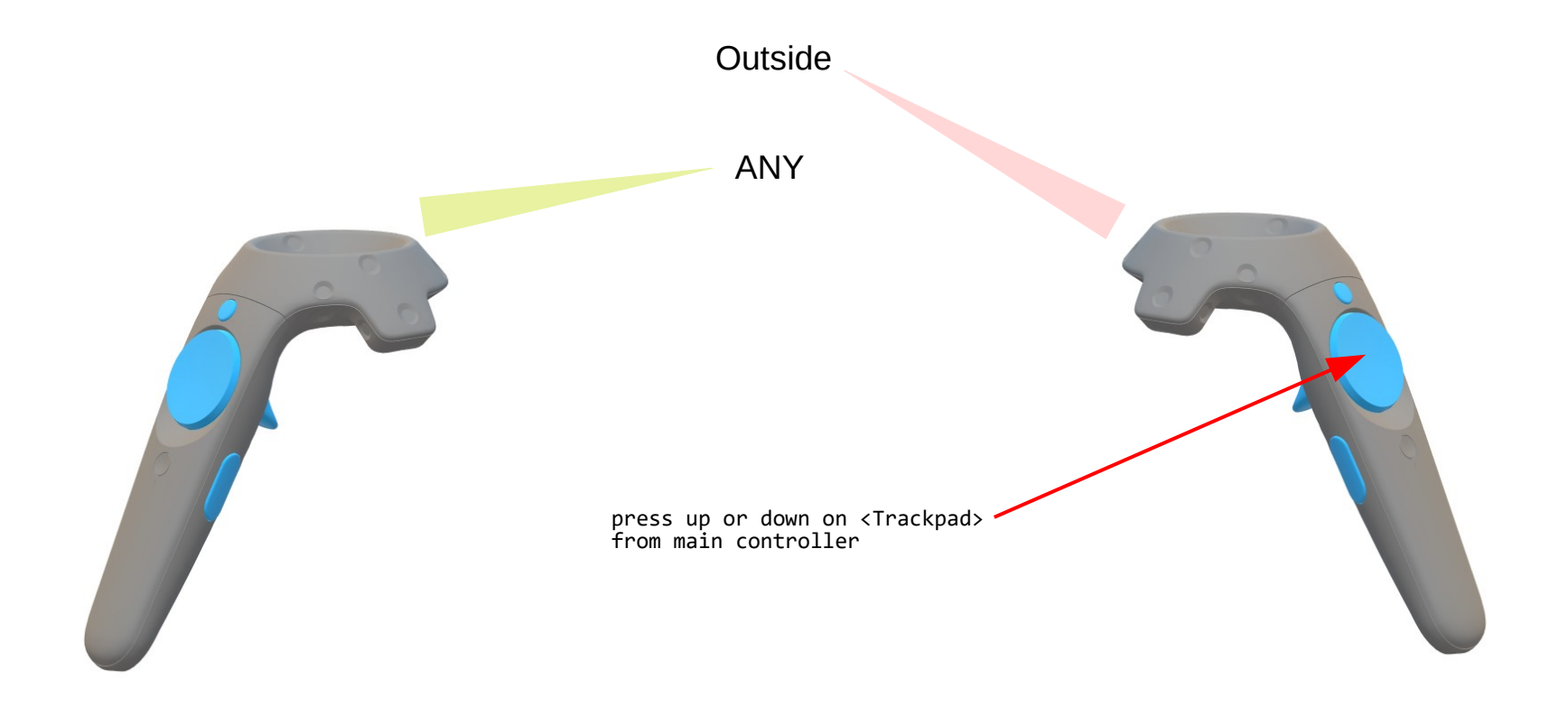

#### To change the video screen distance

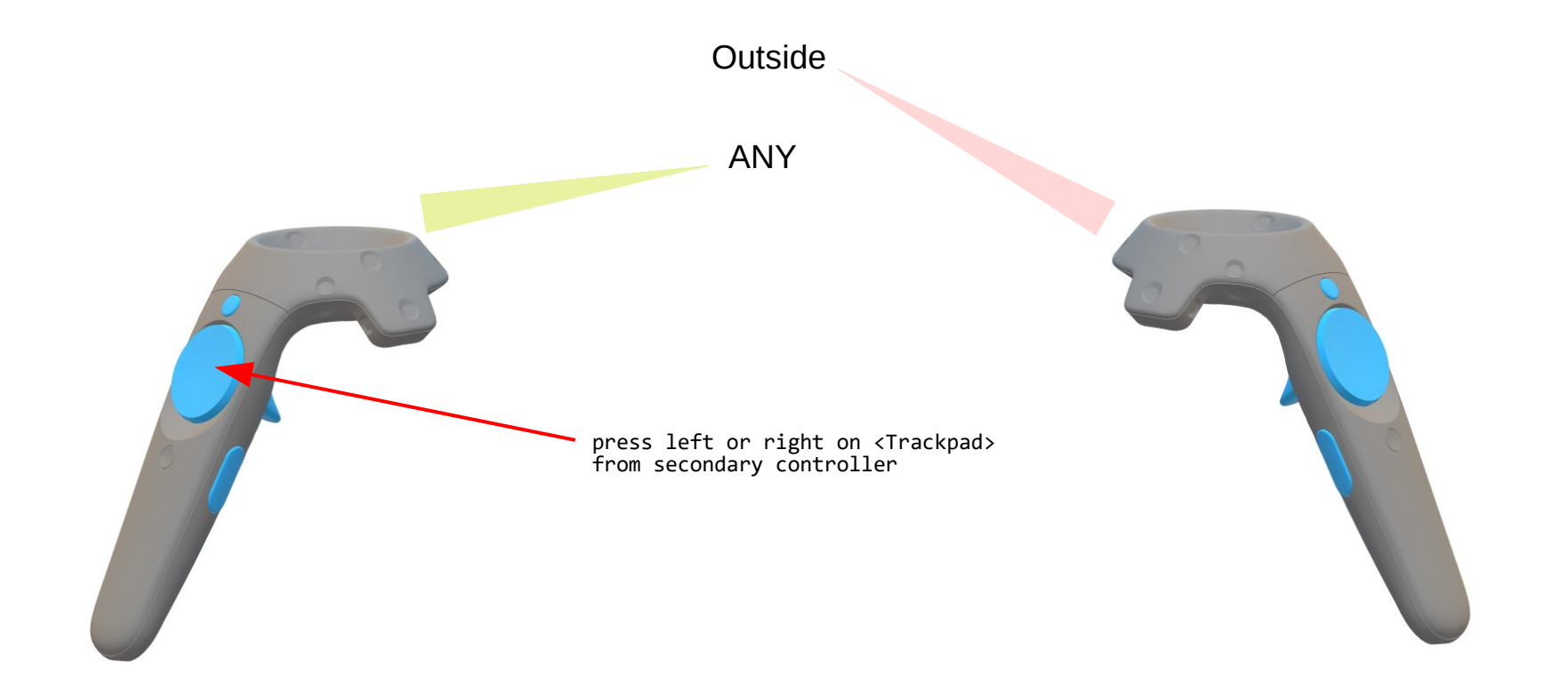

#### To change the video screen height

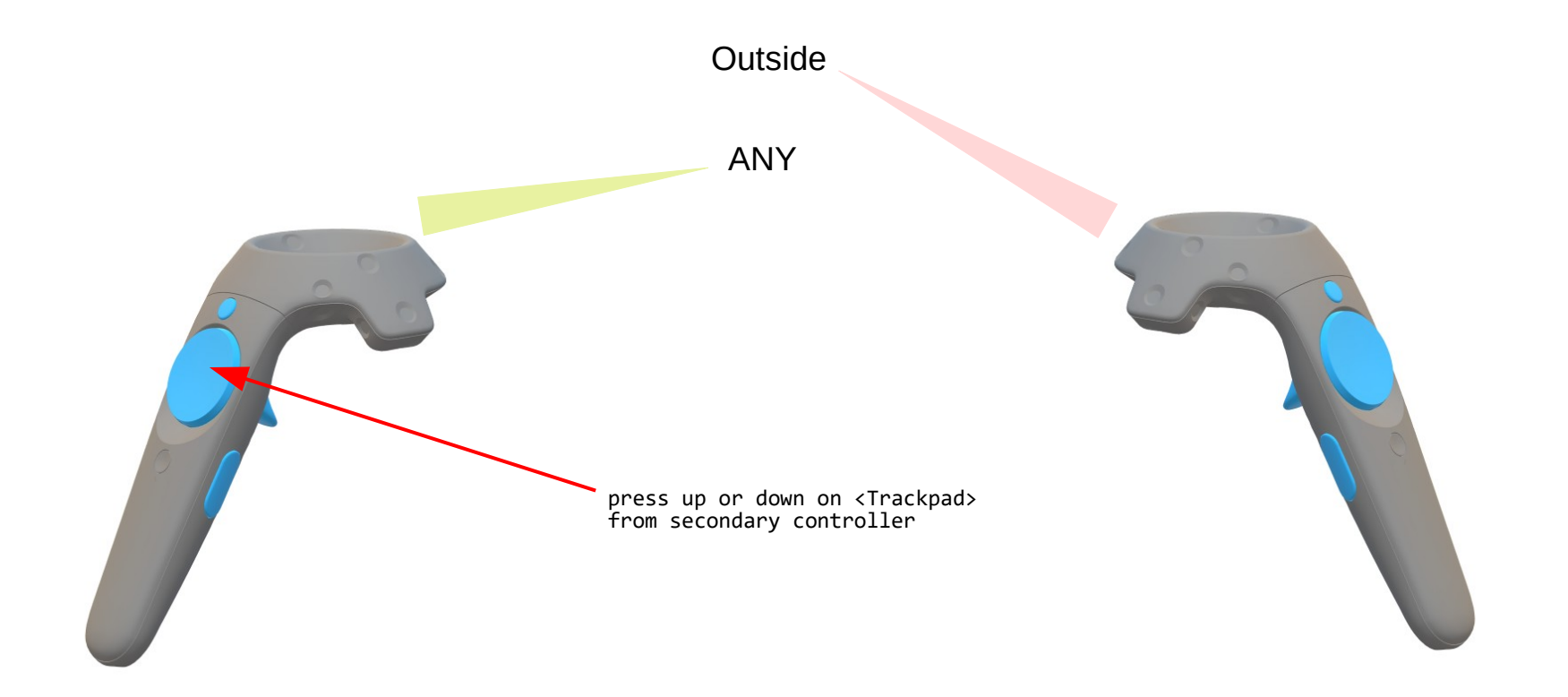

#### To repose the video screen in front of your view direction and pointing to your face

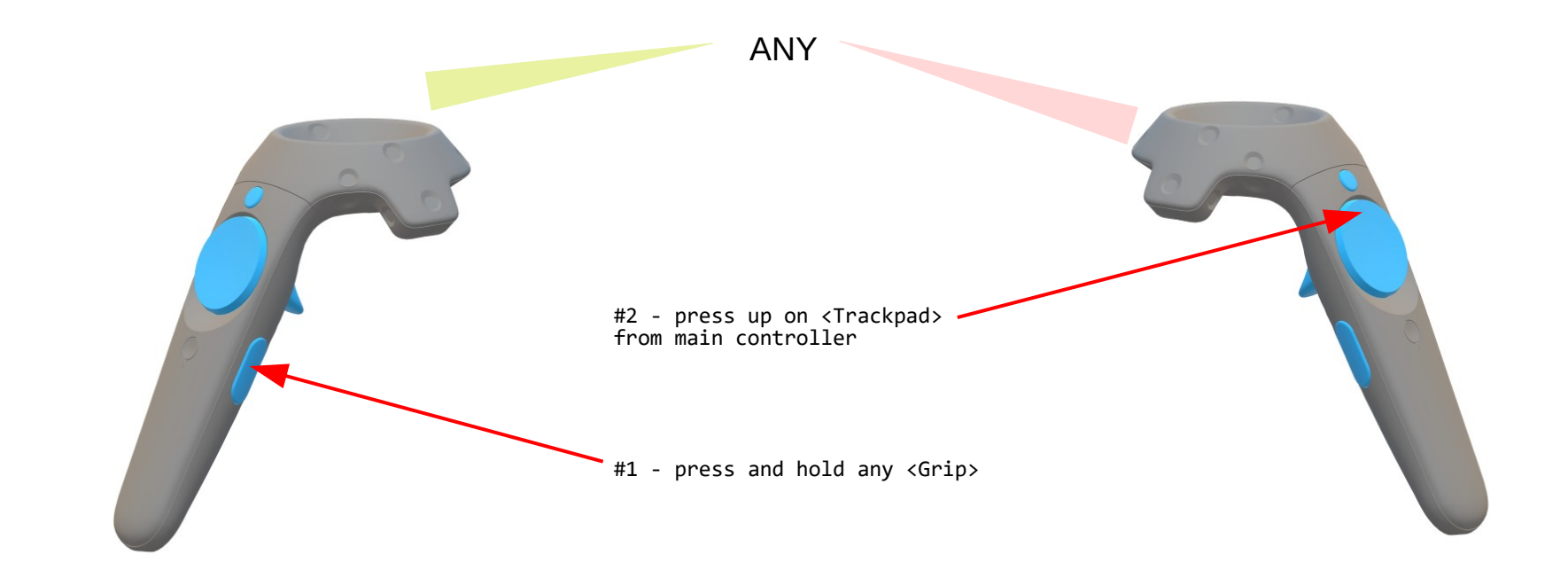

Used when watching the movie lying on your back.

#### To reset the pose of the video screen

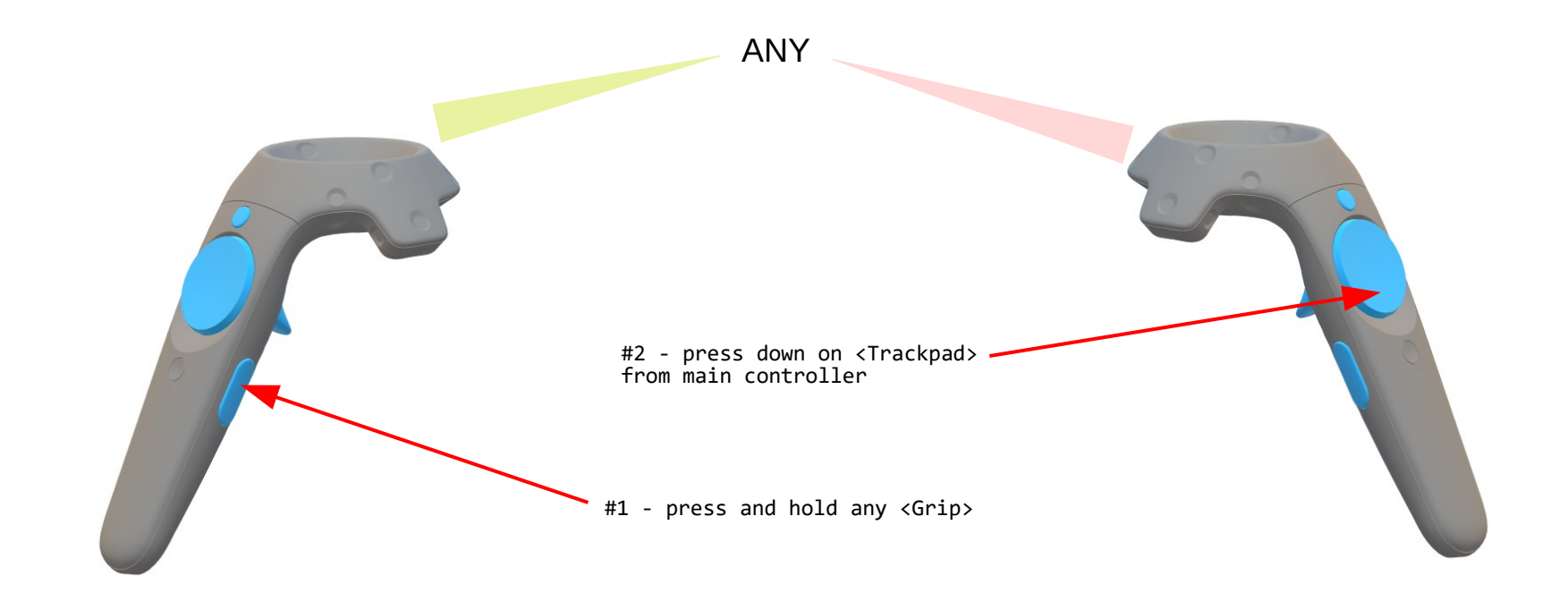

#### To cycle through the screen preset poses

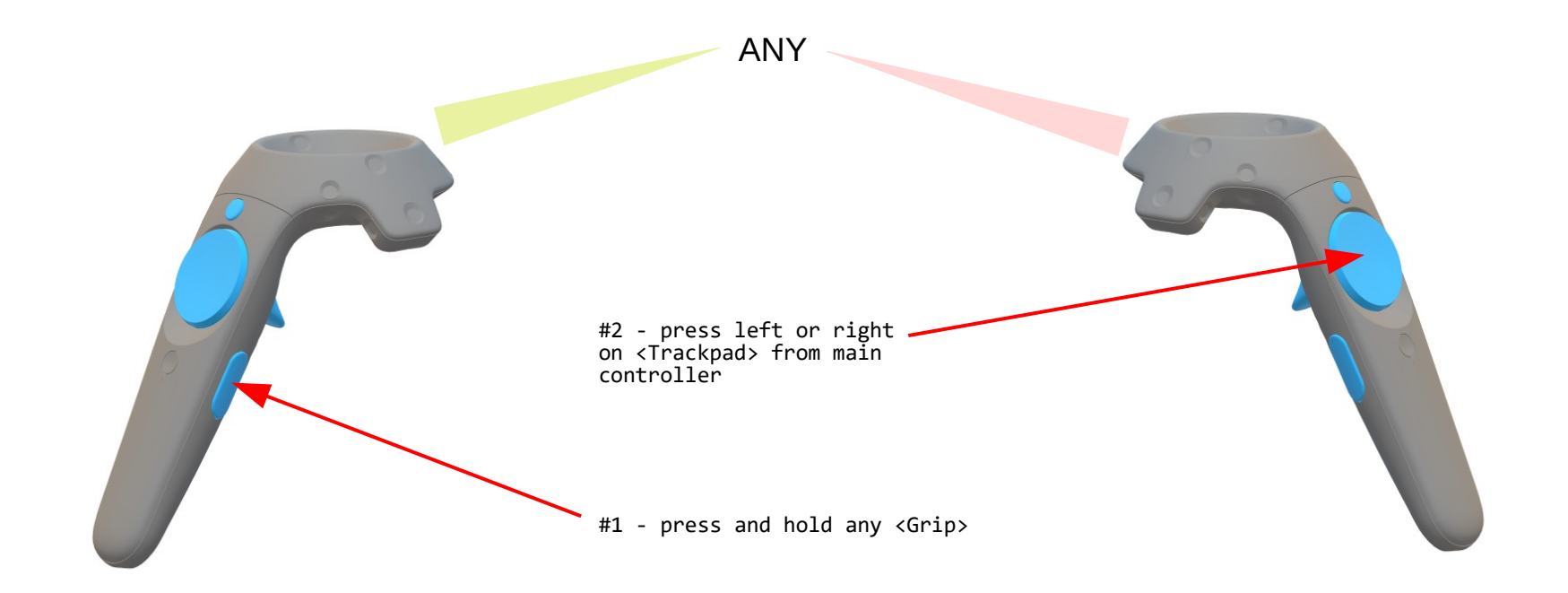

#### To cycle through the 2D or 3D video image formats

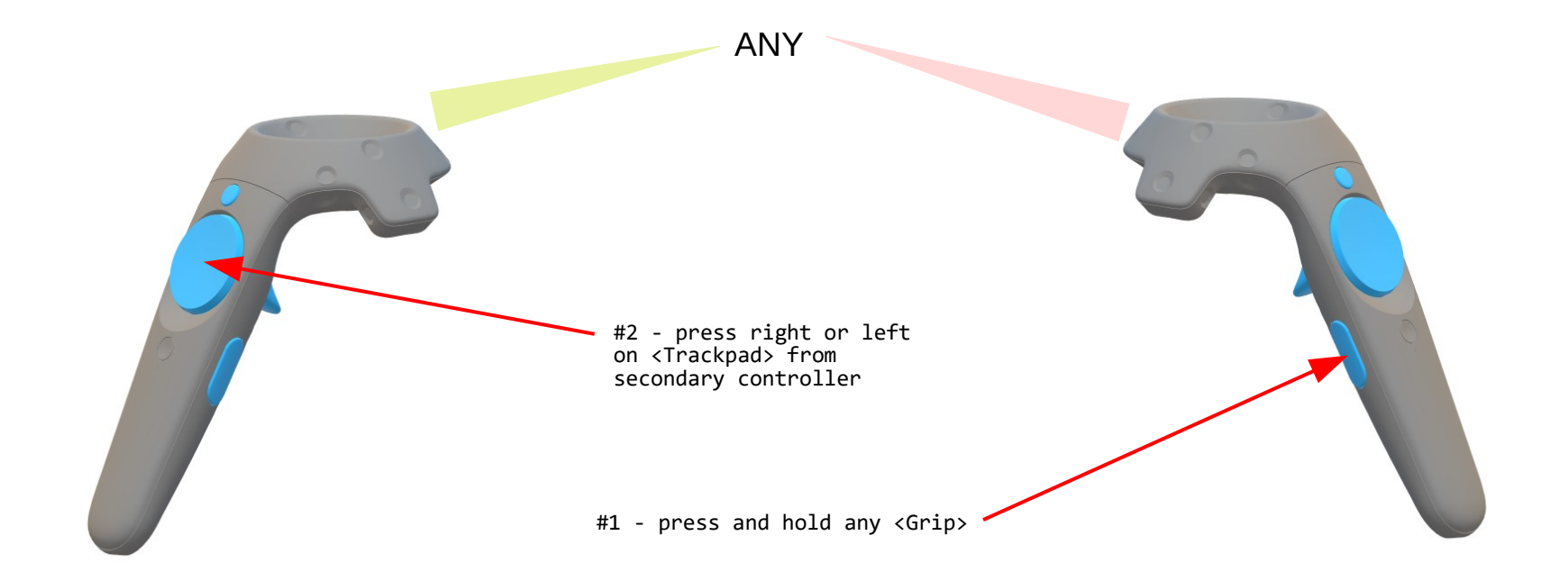

#### To cycle through the screen shapes/projection/mapping

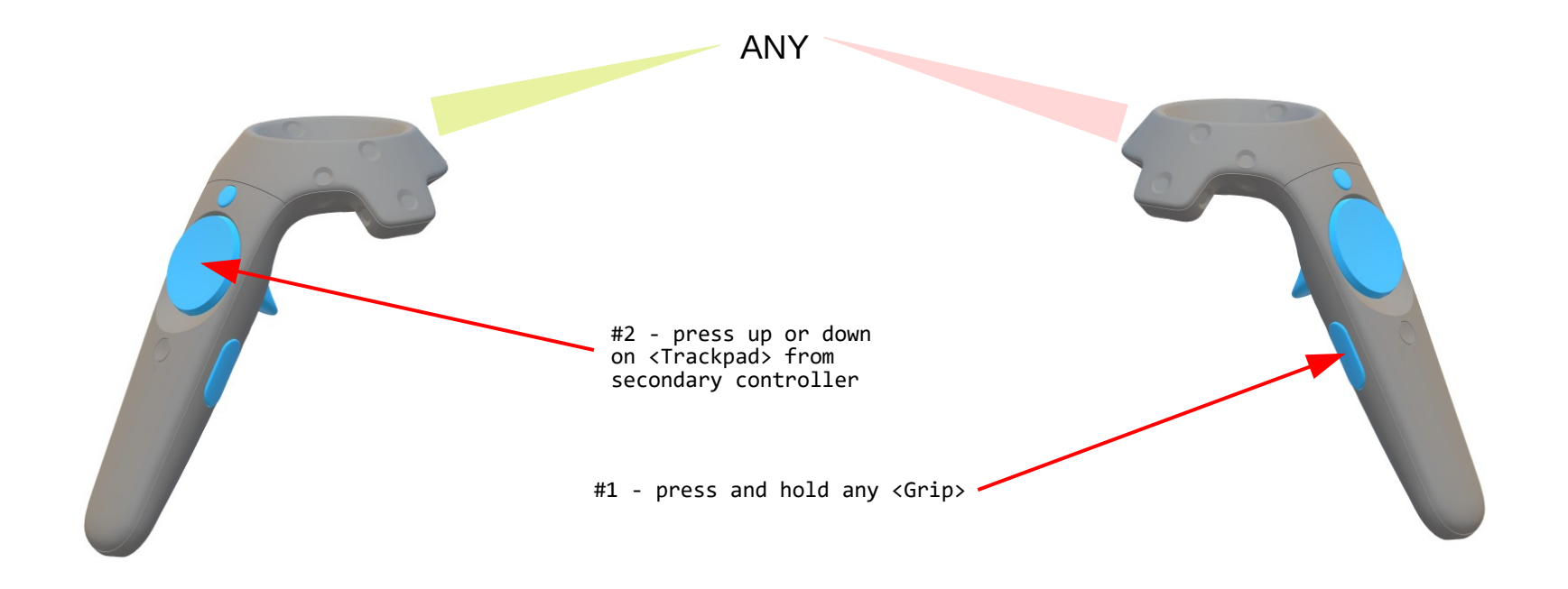